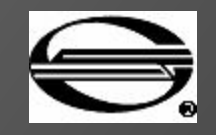

### Основные этапы оформления электронной накладной

Разработал: Вохмин. В.В Руководитель: Ульман Л.Г.

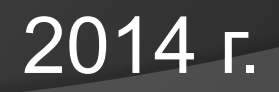

## Автоматизированная система централизованной подготовки и оформления перевозочных документов ЭТРАН

- ЭТРАН автоматизированная система централизованной подготовки и оформления перевозочных документов. Система впервые включает клиента (грузоотправителя, грузополучателя, экспедитора) в технологический цикл приема заявок и оформления перевозок, обеспечивая ему возможность оформления заявки на перевозку, подготовки электронной накладной, получения итоговых документов, получения результатов расчетов провозной платы по перевозкам и отслеживания хода перевозок грузов со своего рабочего места. Также, клиенту предоставляется возможность получения информации обо всех грузах, отправленных в его адрес.
- В основу решения положены требования, установленные Уставом железнодорожного транспорта Российской Федерации и Правилами приема заявок на перевозку грузов железнодорожным транспортом.
- Изначально созданная как прикладной инструмент, система ЭТРАН на седьмом году своего существования перешла к функционированию в качестве полноценной учетной системы, способной контролировать бизнес-процессы грузоперевозок.
- В настоящее время ЭТРАН охватывает 100% железнодорожных грузоперевозок на территории Российской Федерации.
- 17 сентября 2012 года система ЭТРАН ОАО «РЖД», разработанная специалистами ЗАО «ИнтэлЛекс», отметила свой первый юбилей. В 2012 году система развивалась в нескольких направлениях: от простого учета услуг к большому количеству управляющих решений; от внутреннего обмена данными к трансграничному.
- За счет реализации проекта трансграничного обмена данными система ЭТРАН перешагнула границы России: уже налажен двухсторонний обмен электронными накладными на порожние вагоны между Россией и Финляндией, приходят вагоны с электронными накладными из Латвии. С начала 2012 года ведутся подготовительные работы по организации электронного документооборота с республикой Беларусь. В ближайшей перспективе эксперимент по обмену электронными накладными может быть распространен на перевозки в направлении остальных стран Балтии, а также Казахстана и Киргизии.
- Создание функций, направленных на повышение качества планирования перевозок в целом и перемещения порожних вагонов в частности, также стали важным направлением деятельности разработчиков системы в этом году. В настоящий момент для решения маркетинговых задач реализованы контроли различного уровня, например, касающиеся планирования перевозок, обработки уведомлений о перемещении порожних вагонов, работы с доверенностями на право отправления порожнего вагона.
- 1. Оперативный контроль над ходом согласования заявок.
- 2. Планирование расходов Клиента за счет предварительного расчета стоимости перевозки по подаваемой заявке.
- 3. Возможность оперативного уточнения заявки до начала перевозки груза (по каждой отправке).
- 4. Возможность оформления перевозочных документов с использованием данных согласованной заявки.
- 5. Исключение вероятных ошибок в расчете провозной платы, связанных с ручным вводом перевозочных документов работником железной дороги.
- 6. Сокращение времени оформления перевозки за счет использования технологии обмена электронными данными.
- 7. Подача заявок в электронном виде с указанием пограничных передаточных станций в соответствии с планом формирования
- 8. Возможность получения оперативной информации о состоянии лицевого счета.
- 9. Наличие средств защиты информации, сертифицированных соответствующими государственными органами;
- 10. Наличие механизмов электронно-цифровой подписи, позволяющих после создания удостоверяющих центров перейти на полностью безбумажную технологию обмена документами;
- 11. Полный технологический цикл формирования документов в соответствии с Правилами перевозок грузов (заявка, перевозочные документы по отправлению на основе заявки, раскредитованные документы по прибытию дополнением документов по отправлению и т.д.);
- 12. Оформление всех видов железнодорожных документов, сопутствующих перевозке грузов.

#### Основные состояния электронной накладной

Основные этапы оформления накладной при отправлении

- 1. Заготовка
- 2. На визировании
- 3. Отклонена
- 4. Завизирована
- 5. Погружено

6. 410 Послано 7. 410 Ошибка ЕМПП 8. Готова квитанция 9. Груз принят к перевозке 10. В пути

#### Основные этапы оформления накладной по прибытию:

- 1. Груз прибыл
- 2. Получатель уведомлен
- 3. 402 Отправлено
- 4. 402 Ошибка ЕМПП
- 5. Перевозка завершена

#### Оформление заготовки электронной накладной

Состояние Заготовка

Оформляется грузоотправителем или товарным кассиром Включает ввод сведений:

- 1.О грузоотправителе;
- 2.О грузополучателе;
- 3. О стране/станции отправления и назначения;
- 4. О форме и месте оплаты перевозки;
- 5. О виде отправки;
- 6. О грузе;
- 7. О маршруте следования;
- 8. другие сведения

При оформлении Заготовки накладной грузоотправителем, после

ввода информации осуществляется подача накладной на визирование

(кнопка ) – переход документа в состояние *На визировании*.

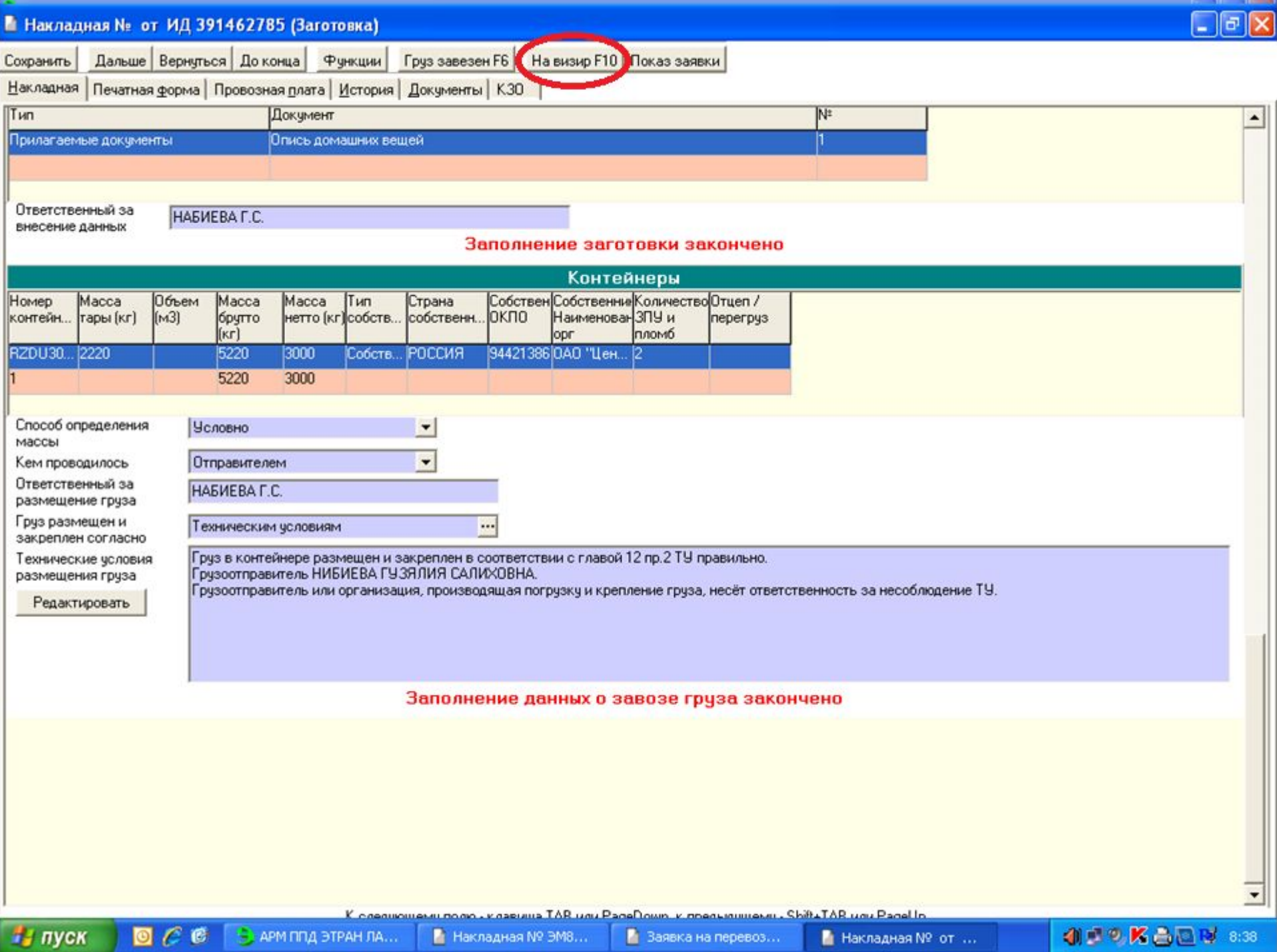

ОФОРМЛЕНИЕ НАКЛАДНОЙ ПРИ ОТПРАВЛЕНИИ Визирование электронной накладной

#### Состояние На визировании

Ожидание визы Возможны следующие операции:

> - Визирование (кнопка ) Завизировать F10 переход в состояние *Завизирована*;

- Отказать в визе (кнопка ) **Отказать в визе F11** УКазываются причины отказа – переход в состояние *Отклонена.*

И Накладная № от ИД 392317810 (На визировании)

Дальше | Вернуться | До конца | Функции | Отказать в визе FTT | Савизир FTD | Показ заявки

Накладная | Печатная форма | Провозная плата | История | Документы | КЗО |

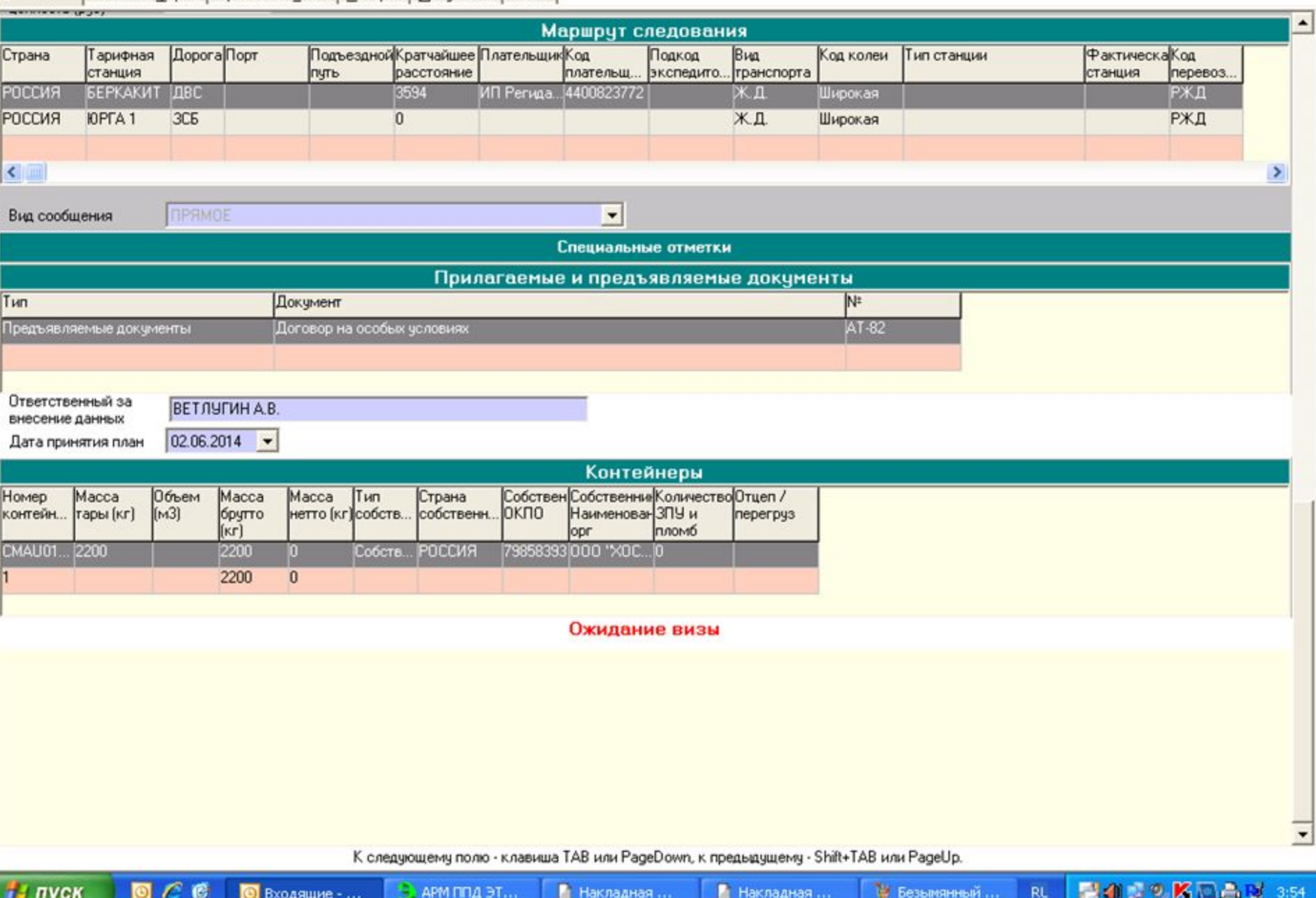

 $\Box$ e $\times$ 

#### Ввод информации о погрузке

Оформляется товарным кассиром

Осуществляется ввод информации о погрузке:

- сведения о перевозочных средствах;
- сведения о вагонах;
- сведения о способах погрузки.

Заполнение данных о погрузке закончено

Возможны следующие операции:

- После ввода информации накладная переводится в состояние *Погружено* (кнопка Погружено F10
- Отказ грузоотправителя от перевозки вводятся причины отказа – переход в состояние **Отказ грузоотправителя (кнопка** <sup>отказ грузоотправителя F11</sup>

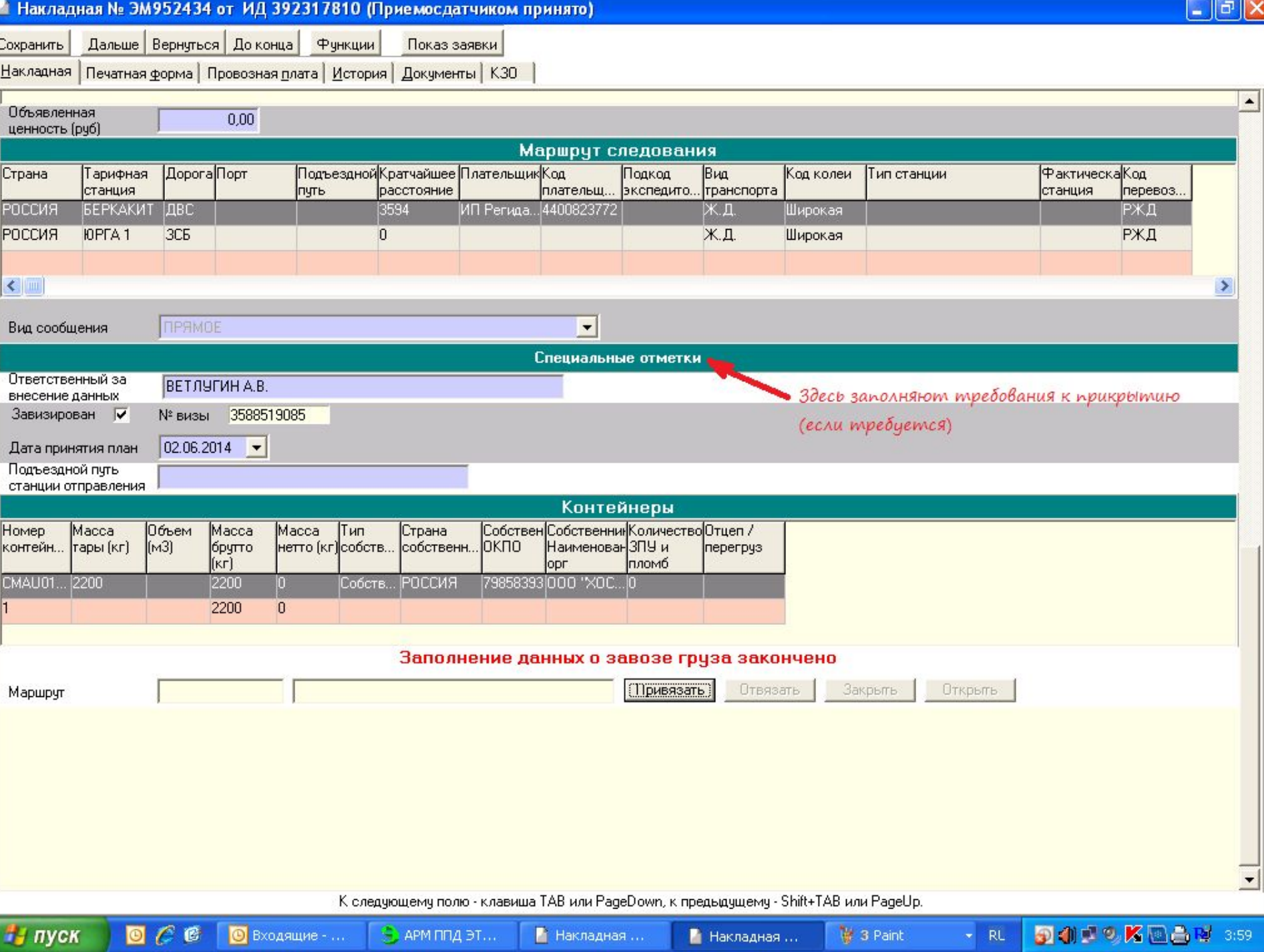

#### Отправка сообщения 410

С. 410 готово

Осуществляется следующим образом:

- Формирование 410 сообщения (кнопка с 410 гю);
- Отправка сообщения 410 в ЕК ИОДВ переход накладной в состояние *410 Отправлено*;

С.410 послано

- Получение ответа (с.497):

- непрохождение контроля (с.497 с кодом 0009) – переход накладной в состояние *410 ошибка ЕМПП* - возможен возврат документа в состояния: - *Завизирована*

- *Погружено.*

- прохождение контроля (с.497 с кодом 0000) – автоматический переход в состояние *Квитанция готова*.

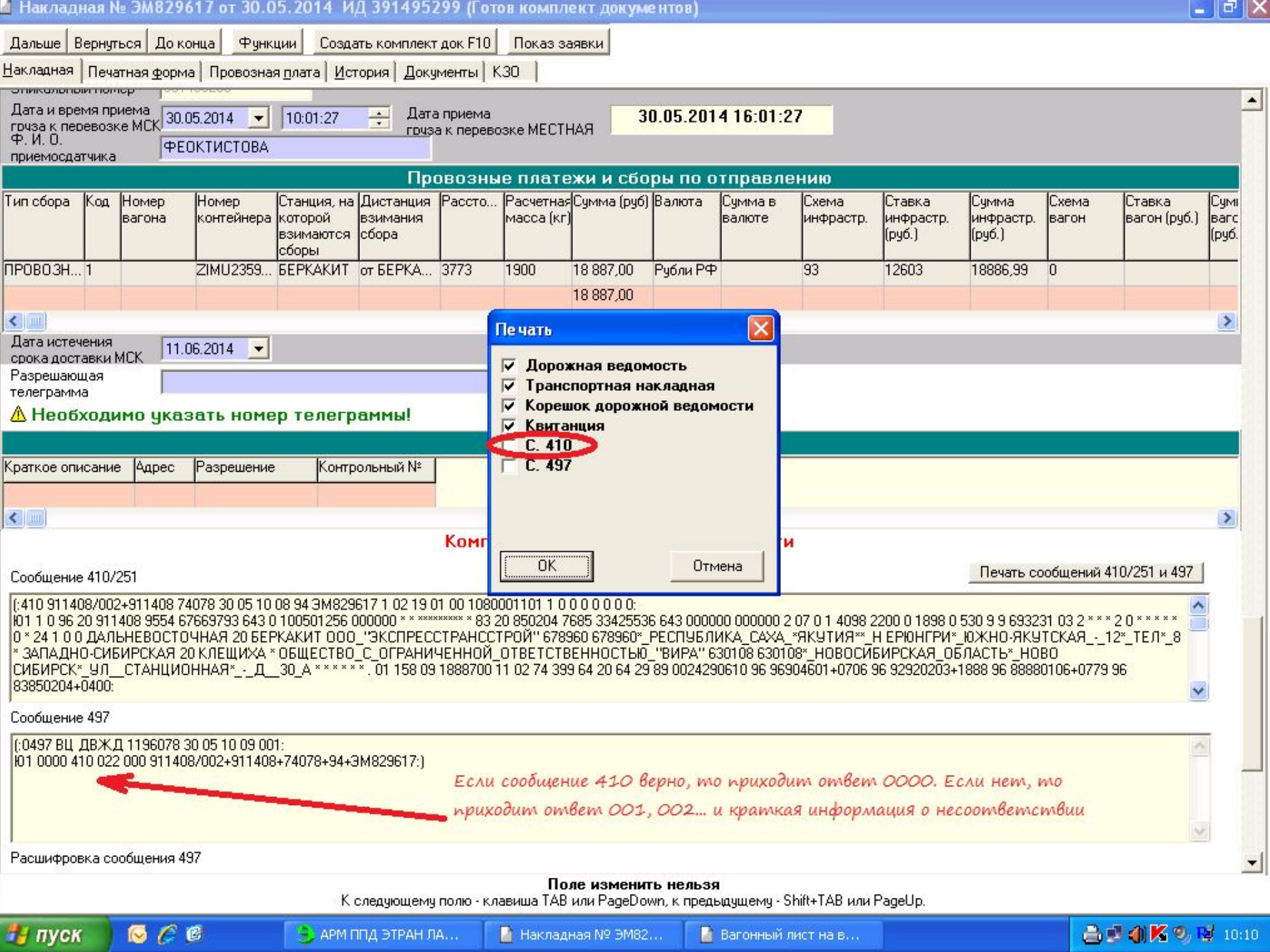

#### Перевод документа в состояние *Испорчен*

Имеется возможность перевода документа в состояние *Испорчен* (кнопка ) на любом этапе оформления, до состояния *В пути*.

При этом, если сообщение 410 было отправлено и принято без ошибок, автоматически формируется сообщение 333.

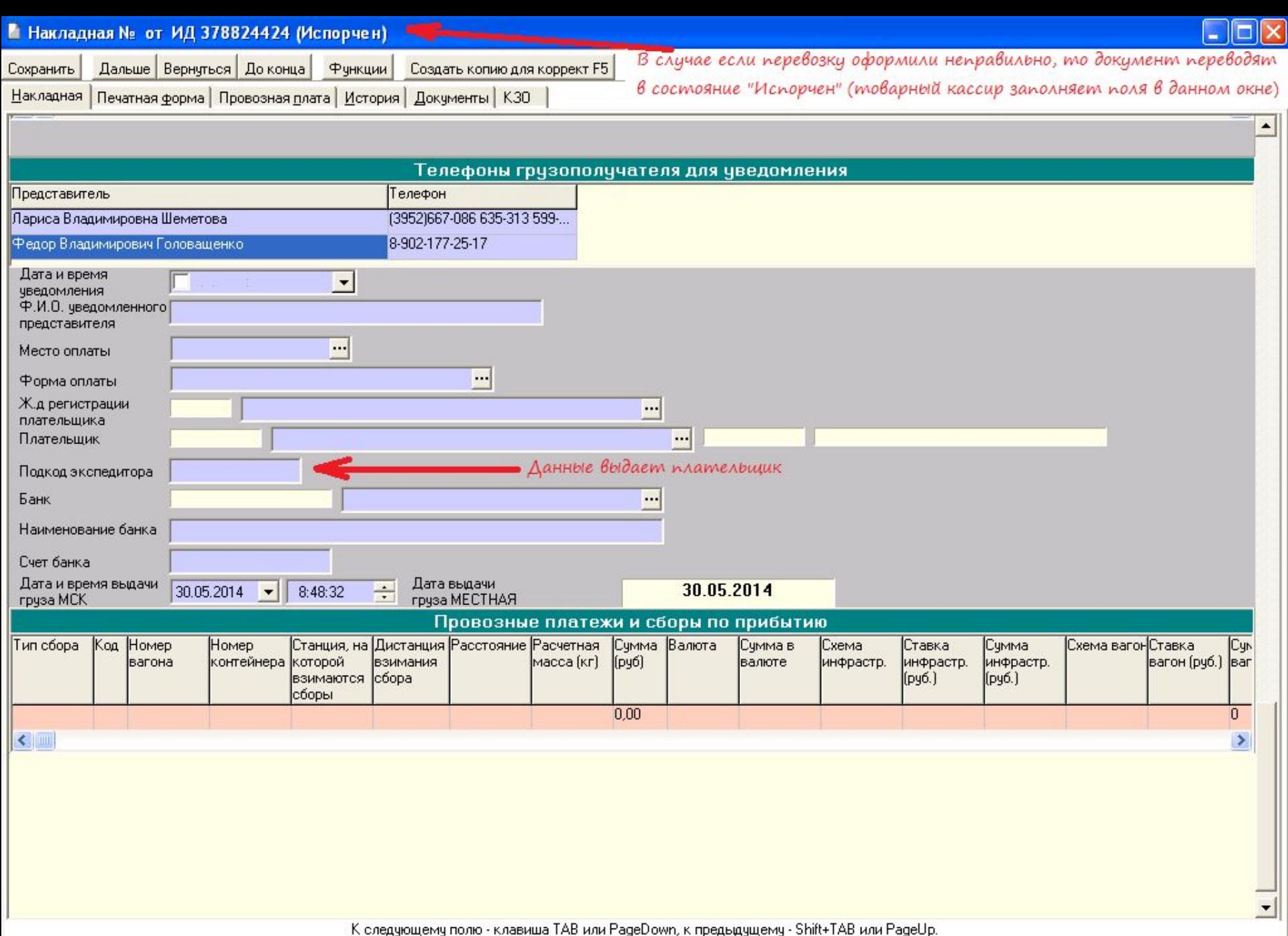

ОФОРМЛЕНИЕ НАКЛАДНОЙ ПРИ ОТПРАВЛЕНИИ Печать комплекта перевозочных документов

#### Состояние Квитанция готова

Квитанция готова к печати Предусматривает следующие операции: - Печать квитанции (кнопка Получить квитанцию F10 );

Комплект документов готов к печати:

- Создание и печать комплекта документов (кнопка Создать комплект документов F10

– переход накладной в состояние *Принят к перевозке*;

Груз принят к перевозке

- Подтверждение отправления (кнопка Подтвердить отправление F10 ) - переход накладной в состояние *В пути*.

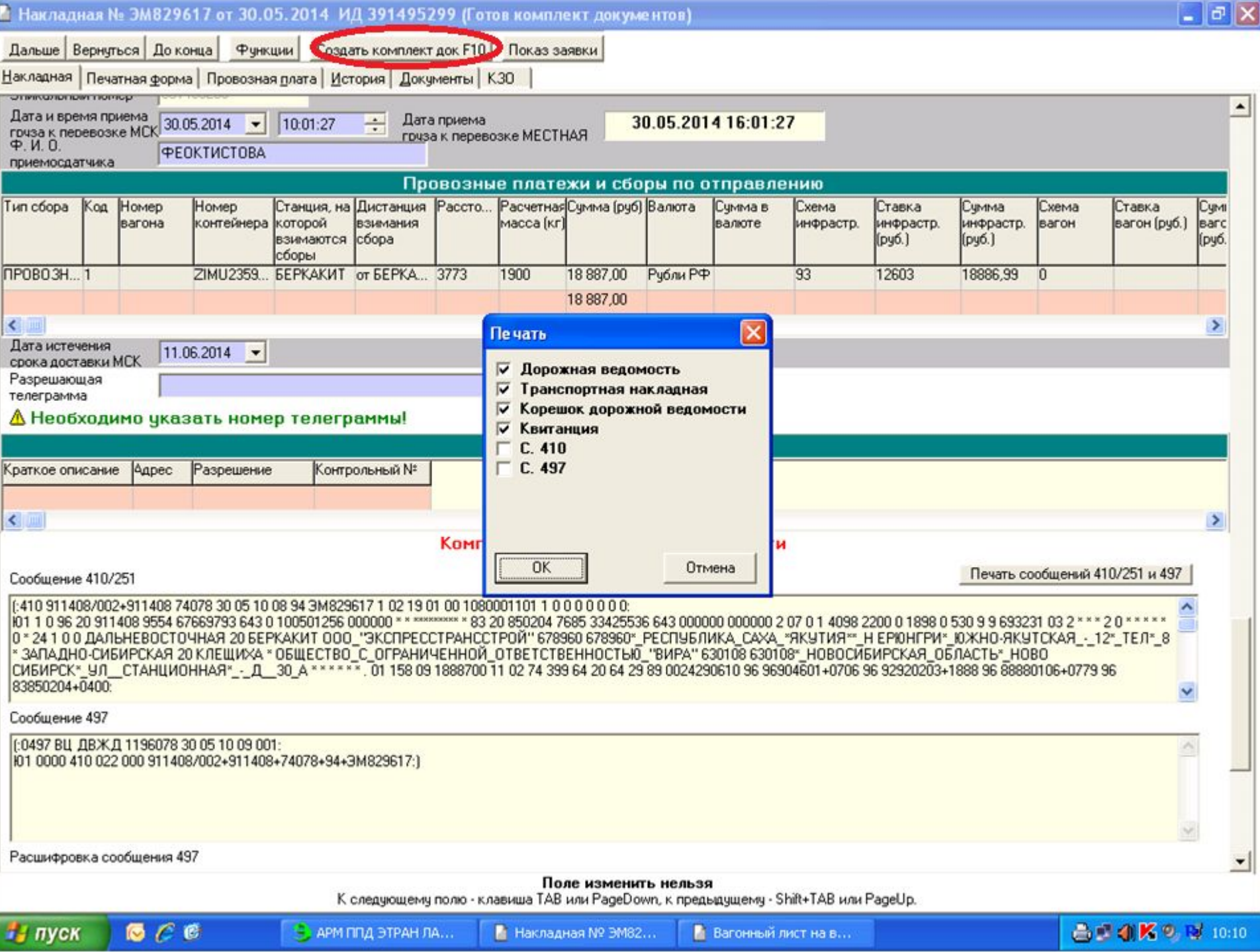

**M. BURDAYAN, COR AP BAY** 

**LAN BALLARY** 

ОФОРМЛЕНИЕ НАКЛАДНОЙ В ПУТИ Оформление досылочной накладной

#### Состояние В пути

Оформление осуществляется товарным кассиром

Груз в пути

Ввод сведений об ОТЦЕПКЕ вагона (кнопка Отцепка F7 ):

- № вагона;

í

- Причина отцепки;
- Тип и № акта;
- Станция отцепки (автоматически);
- Дата и время отцепки.

Автоматически формируется заготовка досылочной накладной.

Оформление досылочной накладной для вагона на станции отцепки включает все этапы оформления накладной, кроме этапа *Визирования*.

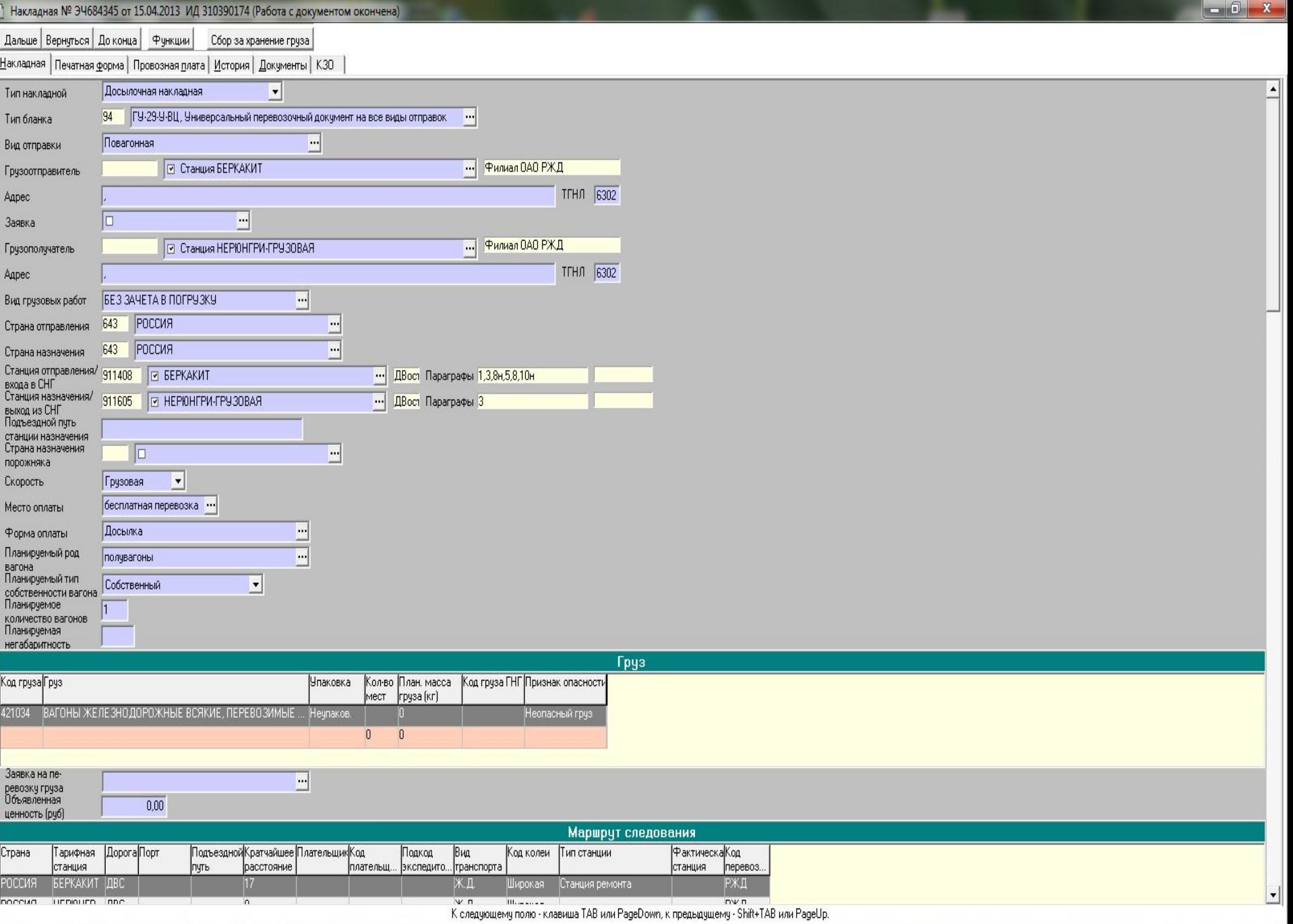

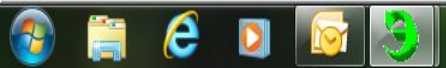

#### ОФОРМЛЕНИЕ НАКЛАДНОЙ ПО ПРИБЫТИЮ Прибытие груза на станцию назначения

#### Состояние В пути

Оформление осуществляется товарным кассиром на станции прибытия.

Груз в пути

Подтверждение прибытия груза на станцию назначения

(КНОПКА Подтвердить прибытие F10 ).

Ввод сведений о выгрузке.

Готовы к уведомлению грузополучателя

Осуществляется операция уведомления грузополучателя о прибытии груза (кнопка Уведомить грузополучателя F10

Перевод документа в состояние *Получатель уведомлен.*

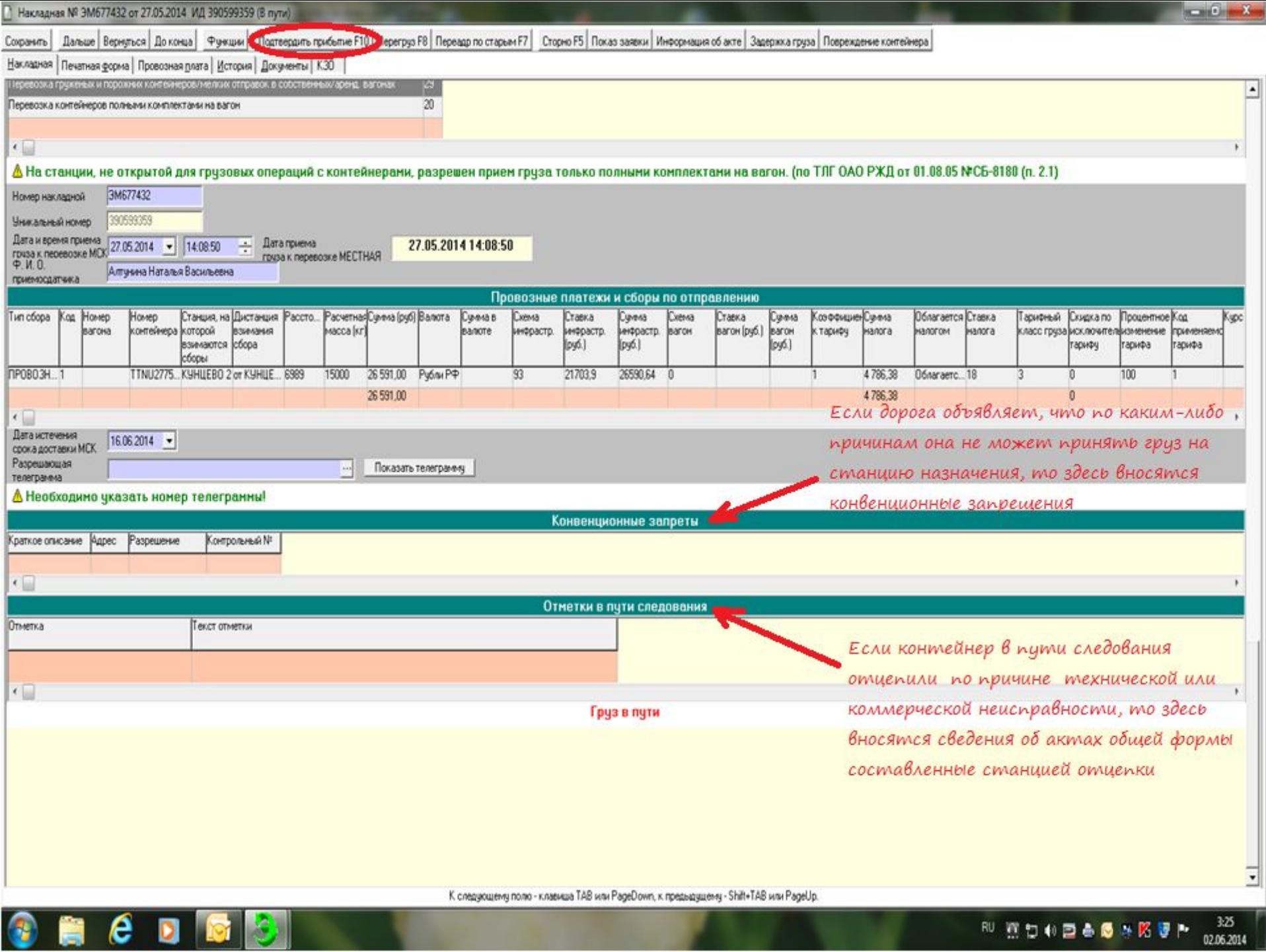

**NUMBER AREA** 225

ОФОРМЛЕНИЕ НАКЛАДНОЙ ПО ПРИБЫТИЮ

#### Состояние Получатель уведомлен

Осуществляется ввод следующей информации:

- Ввод даты и времени уведомления;
- Ввод данных о провозных платежах и сборах по прибытию;
- Ввод данных по платежным документам;
- Ввод данных по доверенности ответственного лица грузополучателя.

Документ готов к выдаче

Печать электронной накладной (кнопка Выдать накладную F10

Сообщение 402 готово

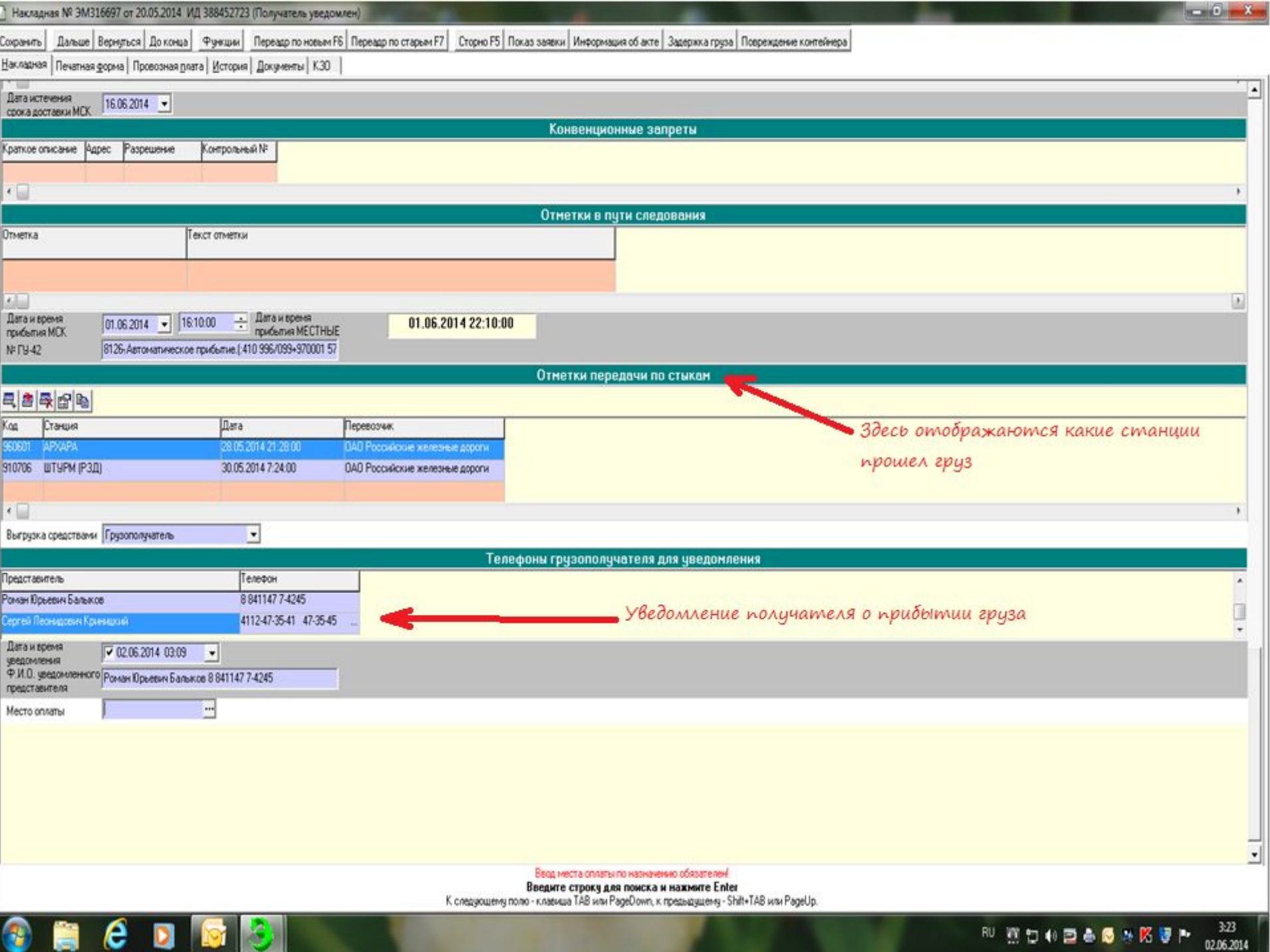

m

 $\tilde{\phantom{a}}$ 

v.

M.

ОФОРМЛЕНИЕ НАКЛАДНОЙ ПО ПРИБЫТИЮ

#### Отправка сообщения 402

Осуществляется следующим образом:

- Формирование 402 сообщения (кнопка с 402 F10 );

- Отправка сообщения 402 в ЕК ИОДВ – переход накладной в состояние *402 Отправлено*;

- Получение ответа (с.497):

- Непрохождение контроля (с.497 с кодом 0009) – переход накладной в состояние *402 ошибка ЕМПП* 

с.402 Ошибка ЕМПП

возможен возврат документа в состояние *Получатель уведомлен*; - Прохождение контроля (с.497 с кодом 0000) – автоматический переход в состояние *Перевозка завершена*.

Перевозка завершена

#### Накладная № 34684345 от 15.04.2013 ИД 310390174 (Работа с документом окончена)

Дальше Вернуться До конца Функции Сбор за хранение груза

11.04.201 11.04.201 11.04.201 15.04.201 15.04.201 15.04.201 15.04.201 15.04.201 15.04.201 15.04.201 15,04.201 15.04.201 17.04.201

 $\left| \cdot \right|$ 

e

Накладная | Печатная форма | Провозная плата История | Документы | КЗО

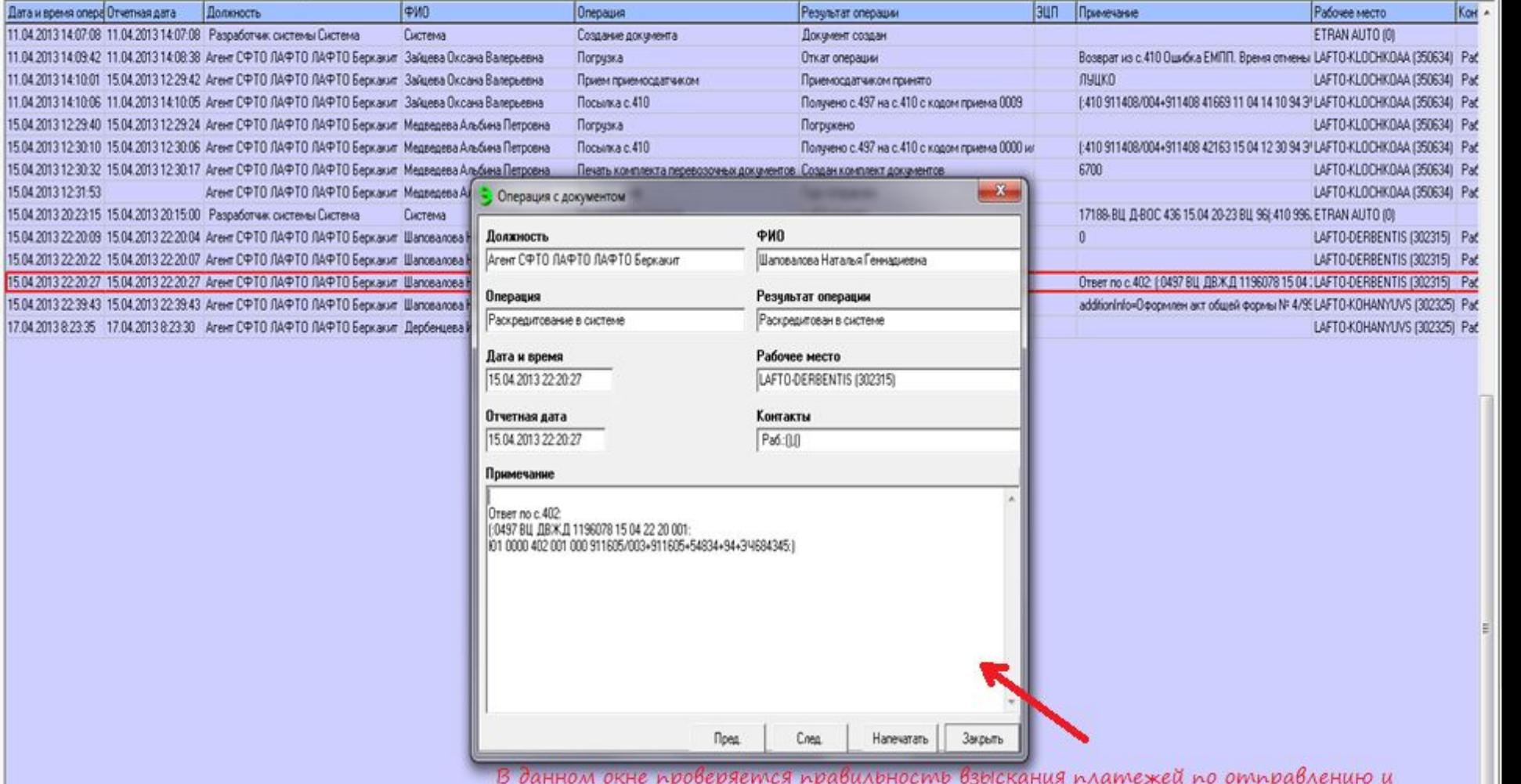

производится раскредитование документа (формируется сообщение 402, а получатель, в полученной дорожной ведомости, заполняет графы: номер доверенности, от какого числа, данные паспорта, место жительства, ФИО и подпись)

# СПАСИБО ЗА ВНИМАНИЕ!